## Font Group (字体组件)

Font Group在Design 标签中, 如下图:

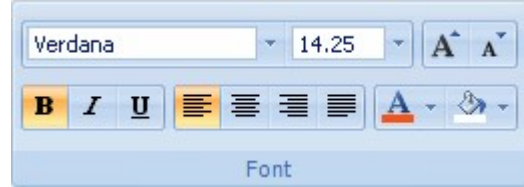

它包含如下选项:

Font Name:显示当前选中文字的字体,并可选择其他字体(点击下拉列表选择字体)。 Font Size:显示当前选中文字的字体大小,并可选择其他字体大小(输入字体大小号数或点击下拉菜单选择字体大小)。 Increase Font Size:将字体增大一号。 **Decrease Font Size: 将字体减小一号。** Bold:将选择的文字加粗(您也可以按CTRL+B)。 Italic:将选择的文字倾斜(您也可以按CTRL+I)。 Underline:将选择的文字添加下划线(您也可以按CTRL+U)。 Left:将文字向左对齐。 Center:将文字居中。 Right:将文字向右对齐。 Justify:调整选中文字的版式。 Text Color:选择选中文字的颜色。 Fill Color:填充选中文字的背景颜色。